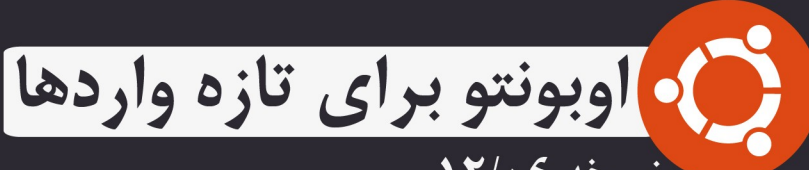

 $17/25$  diemi

اوبونتو یک فرهنگ است یک خلاقیت بزرگ، یک پروژه گروهی در نوبه خود مهم ترین و برجسته ترین

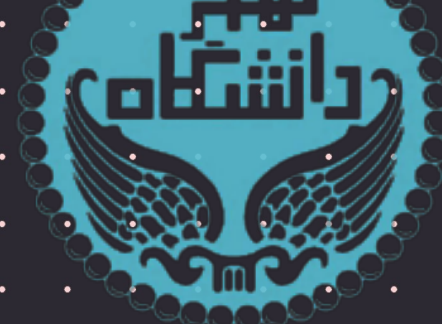

@eBoo  $11/2$ ا تولۇلى بىر كعادة الله فدّ نشگاه تهران and of the B مهد  $5 - 14$ کنکوری و دانشگاهی

به کوشش: نوا اژدری و ساسان نمیرانیان کاری از سایت آزادراه

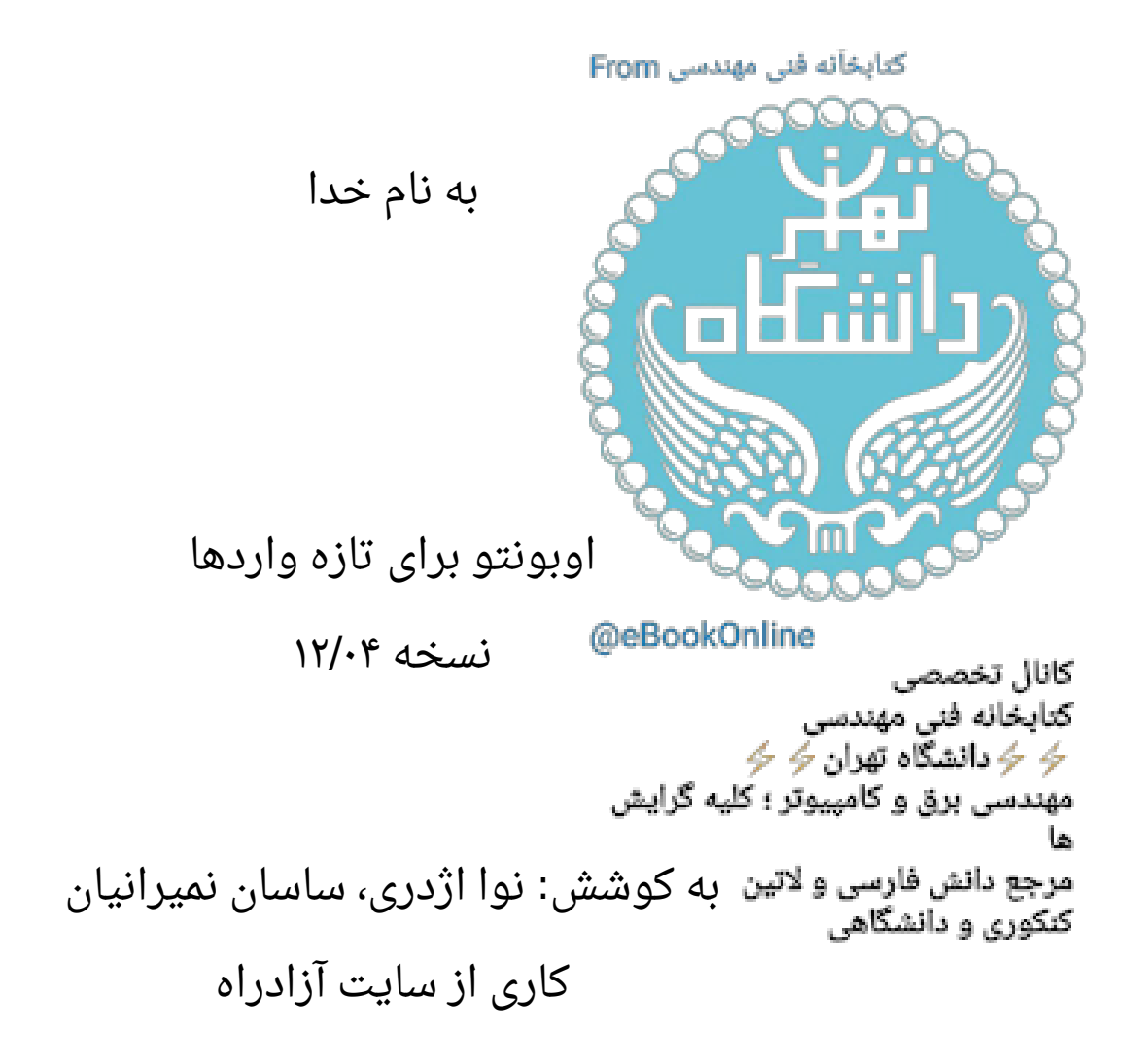

با ما در تماس باشید: info@ubuntu-book.org

#### **.۱مقدمه**

اوبونتو تنها یک سیستم عامل آزاد و متن باز با بیش از ۲۰ میلیون کاربر در سر تا سر جهان نیست: اوبونتو یک فرهنگ است، یک خلیقیت بزرگ، یک پروژه گروهی، در نوبه خود مهم ترین و برجسته ترین، اوبونتو یک جامعه از مردم است.

اگر در حال خواندن این راهنما هستید، ممکن است که شما تصمیم گرفتهاید تا از فضای سیستم عامل های اختصاصی مانند Windows و X OS Mac دور شوید و یا شاید اخیرا اوبونتو رو بر روی کامپیوترتان نصب کردید اما مطمئن نیستید که از کجا باید شروع کنید.

استفاده از یک سیستم عامل جدید میتونه ترسناک باشه مخصوصا ویقتی با کلمههای ناآشنا روبه رو . میشید بسیاری از مردم با اصطلحات فنی یک سیستم عامل آشنا نیستند و معتقدند که این مفاهیم برایشان خیلی پیشرفته است. خب، این موضوع در واقع درست نیست.

ubuntu به راحتی نصب میشه و استفاده از اون سادهست و از همه ی اینا مهمتر اینکه . :**ubuntu کامل آزاد و رایگانـه.**

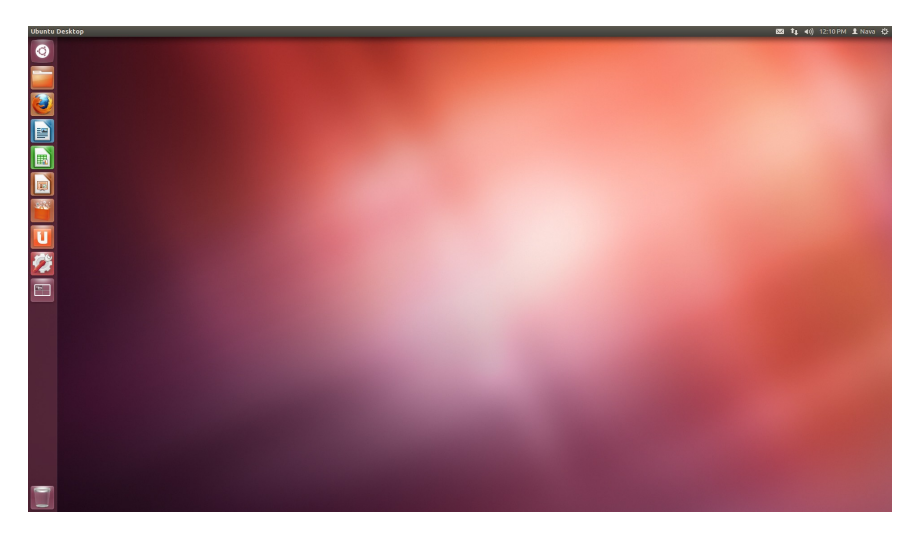

این راهنمای برای کسانی است که به تازگی شروع به استفاده از گنو / لینوکس کردهاند و به آنها اجازه . میده به هر چیزی که نیاز دارند، دسترسی داشته باشند شما با خواندن این کتاب می آموزید که چطور کارهای زیر را انجام دهید:

- ●نصب و راه اندازی ubuntu بر روی کامپیوترتان
	- ●پشتیبانی فنی در این محیط
		- ●درک فلسفه ubuntu
	- ●ایجاد وحدت در رابط میز کاربری
- ●استفاده از برنامه های نرم افزاری سازگار با ubuntu

## **.۲ اوبونتو**

قبل از اینکه شروع به نصب کنیم، بهتر است در مورد فلسفه و مفهوم کلی سیستم عامل Ubuntu صحبت کنیم.

## **۱. ۲ اوبونتو چیست ؟**

در واقع سیستم عامل اوبونتو یا Ubuntu که به صورت ooboontoo تلفظ می شود، سه چیز متفاوت دارد :

#### ●فلسفه

- ●پروژه نرم افزار مشترک جهانی
	- ●سیستم عامل

این راهنما در تمام این مفاهیم در بخش های بعد گسترده میشود، اما در حال حاضر مهم ترین چیز که باید به خاطر داشته باشید این است که اوبونتو بیشتر از یک نرم افزار است.

#### **۲. ۲ فلسفه اوبونتو**

اوبونتو یک لغت قدیمی در زبان آفریقایی به معنای یک نفر برای همه است.

مجموعهی اوبونتو جدا از سیستم عامل های دیگر است به دلیل اینکه روح انسانیت و جامعه را به دنیای رایانه می آورد. کاربران اوبونتو در یک باور عمیق هم عقیدهاند که نرم افزار باید قابل دسترس برای همه انسانها با هر زبان و رنگ پوست، توانایی جسمی و درآمدی باشد.

# **۳. ۲ نرم افزار اختصاصی در مقابل نرم افزار آزاد و منبع باز**

. نرم افزارهای اختصاصی، توسط یک شرکت طراحی میشوند، توسعه میابند و فروخته میشوند این نرم افزارها برای به دست آوردن سود فروخته می شوند و فقط بر روی یک نوع از کامپیوترها کاربرد دارند. برای مثال سیستم عاملهای اختصاصی شامل Windows Microsoft و یا X OS Mac. کد منبع این سیستمها در دسترس نیست و اگر شما سعی به تغییر یا توزیع آن را داشته باشید متهم خواهید شد.

اوبونتو به عبارت دیگر یک نرم افزار اختصاصی نیست به این دلیل که به صورت فعال توسط جامعه FOSS نگهداری می شود.

## FOSS چیست ؟

FOSS مخفف عبارت Software Source Open Libre/Free و به معنی نرمافزار آزاد و متن باز است. نرم افزار FOSS به دلیل زیر با نرم افزارهای اختصاصی تفاوت دارد:

- ●استفاده آزاد و رایگان
- ●اشتراک گذاری آزاد و رایگان
	- ●توسعه آزاد و رایگان

. این به این معنی است که شما بدون پرداخت یک ریال میتوانید اوبونتو را دانلود و استفاده کنید شما . حتی میتوانید به صورت کامل قانون از اوبونتو به هرتعداد کپی کرده بین دوستانتان توزیع کنید حتی، کد منبع سیستم عامل اوبونتو آزادانه در دسترس شماست و میتوانید آن را با توجه به نیازهای خود تغییر دهید.

این آزادی امکان پذیر است زیرا اوبونتو از مجوز عمومی همگانی Gnu ) یا به طور ساده GPL (استفاده می کند که به طور گسترده در جامعه FOSS . استفاده می شود GPL توسط بنیان گذار نرمافزار های آزاد ریچارد استالمن Stallman Richard در سال ۱۹۸۹ نوشته شد و به صراحت آمده است که کاربران برای . اجرا، کپی، توزیع ، بازرسی، تغییر ، توسعه و بهبود نرم افزار ارائه شده آزاد هستند گاهی GPL با نام مستعار کیی لفت(Copyleft) می آید.

**۴. ۲ چطور ممکن است اوبونتو رایگان باشد ؟**

شما ممکن است تعجب کنید که در حال حاضر چطور ممکن است واقعا اوبونتو رایگان باشد. آیا نکته و یا برخی هزینه های مخفی وجود دارد؟

.۱ubuntu از طریق جامعه ی FOSS نگهداری می شود.

از آنجایی که Ubuntu نرم افزار منبعباز است، کاربران برای دسترسی و تغییر کد منبع آزاد هستند، و این به بهتر شدن سیستم عامل برای همه کمک می کند.

Ubuntu . هم یک جامعه ی جهانی است و هم پروژه نرم افزاری مشترک مردم در سرتاسر جهان میتوانند زمان و توانایی های خود را با هم به اشتراک بگذارند و در فعالیتهایی مانند زیر کمک کنند:

> ●تست اشکالت نرم افزار ●ارسال مستندات کاربر ●طراحی اثر هنری

●ارایه بازخورد

●نگارش جملتی زیبا درباره اوبونتو

.۲ مدیریت و بودجه بندی به پشتوانه کنونیکال

اگرچه اوبونتو توسط جامعه ی FOSS نگهداری میشود ولی مدیریت و بودجه از طریق یک شرکت خصوصی به نام کنونیکال انجام می شود.

. کنونیکال پشتیبانی های تجاری را برای شرکت ها تامین می کند و از این راه درآمد دارد درآمد حاصل از این پشتیبانی پس از آن به سمت توسعه مستمر اوبونتو می رود، مانند :

●انتشار نسخه های جدید Ubuntu هر شش ماه

- ●هماهنگی امنیتی ●سرورهای میزبانی وب برای جامعه آنلین اوبونتو
	- ●دفاتر کنونیکال

# **۵. ۲ سیستم عامل اوبونتو**

. همانطور که تا اینجا یاد گرفته اید اوبونتو مطرح ترین توزیع لینوکس است به معنای سادهتر، سیستمعامل برنامهای است که رابطه مستقیم با سخت افزار را دارد و امکان اجرای برنامهها کاربردی ( Application را بر روی بستر سختافزای ممکن میسازد ) .

**لینوکس چیست؟**

هسته (Kernel) سیستم عامل اوبونتو، لینوکس نام دارد. لینوکس هم مانند دیگر هستهها، نقش قسمت مرکزی و سطح پایین یک سیستمعامل را ایفا میکند و وظایفی مانند ارتباط با سختافزار و بارگذاری درایورها را به دوش میکشد.

کد منبع لینوکس در دسترس است و در سیستم عامل های دیگری مانند اندروید، MeeGo و Tizen به کار رفته است. ما اوبونتو را یک گنو / لینوکس مینامیم چون از لینوکس به عنوان هسته و از ابزارهای پروژه گنو (GNU) به عنوان دیگر اجزا استفاده میکند. خالق لینوکس، لینوس تروالدز linus Torvalds برنامه نویس فنلندیست که اولین نسخه از این هسته را در سال ۱۹۹۱ منتشر کرد.

بر خلف باور رایج :

●لینوکس یک شرکت نیست.

●هیچ کس صاحب لینوکس نیست.

●اوبونتو یک لینوکس خالی نیست. چطور اوبونتو و لینوکس به هم مربوط اند ؟ اوبونتو یک سیستم عامل است که از لینوکس به عنوان هسته استفاده می کند. به طور ساده لینوکس یک بخش از اوبونتو است که وظیفه مرکزی را به عهده دارد. **۶. ۲ چرا باید از اوبونتو استفاده کرد ؟** کار با اوبونتو سادهست نصب نرمافزار، بهروزرسانی سیستمعامل، پیدا کردن ابزارهای جدید با چند کلیک انجام پذیره. زیباست اوبونتو به شدت زیباست، میدرخشه و رنگهای بادمجونی و بنفش به کار رفته در ظاهر اون به شما گرما میده. رایگان و آزاد . اوبونتو با مشارکت کاربرانش ساخته شده و هرکسی میتونه برای بهتر شدنش قدمی بر داره بدون اینکه دزد نرمافزار شناخته شوید کپی اون رو به دوستان و همکارانتون بدید. طراحی منطقی اوبونتو از همون زیرساختی استفاده میکنه که گوشی اندرویدی شما بر مبنای اون کار میکنه و به اکثر . ابر رایانهها قدرت داده این هسته لینوکس نام داره و برخلف ویندوز، طراحی بسیار منطقی و امنی داره. ویروس نداره اوبونتو باعث شد فراموش کنم ویروس چی بود. با تمام سختافزارها کار میکنه اوبونتو به طور معجزه آمیزی با تمام رایانهها و لپتاپها کار میکنه و در ۹۰ درصد مواقع حتی نیاز به نصب یک درایور ندارید. باور ندارید؟ یک بار تست کنید! با برنامه و فایلهای فعلیتون سازگاره

نگران پخش فایلهای 3mp و mkv . نباشید اکثر محتوا چندرسانهای در اوبونتو قابل پخش است و بسیاری از برنامهها مثل فایرفاکس، کرومیوم و اسکایپ نسخهای مناسب اوبونتو دارند یا اگر هم خودش نبود امکان نداره معادلی مناسب براش وجود نداشته باشه.

پشتیبانی مناسب از زبان فارسی

وقتی شما خواب بودید برنامهنویس،های سخت کوش تمام تلاش،شون رو کردند که اوبونتو بهترین پشتیبانی از زبان پارسی رو داشته باشه و به همین خاطره که اوبونتو به خوبی از نوشتههای پارسی و راست به چپ پشتیبانی میکنه.

پایداری و سرعت بال

. کند نمیشه و هر چند ماه لزم نیست دوباره نصبش کنید به چندین گیگابایت RAM هم برای اجرا نیاز نداره.

همیشه کسی برای کمک هست

بچههای فوقالعاده در [انجمن پارسی](http://forum.ubuntu.ir/) [اوبونتو](http://forum.ubuntu.ir/) و کانال irc هستند که بدون هیچ چشمداشتی به شما کمک می کنند.

کنونیکال نسخه های جدید Ubuntu را هر شش ماه یک بار در ماه های آوریل و اکتبر منتشر می کند. هر اوبونتو که منتشر می شود یک شماره نسخه دارد که از سال و ماه انتشار آن تشکیل شده. این راهنما به طور عمده برای اوبونتو . ۱۰ ۱۲ نوشته شده که در ماه آوریل سال ۲۰۱۲ منتشر شده است.

علوه بر شماره، هر نسخه اوبونتو، یک نام هم دارد که از ترکیب یک صفت و نام یک حیوان تشکیل . میشود برای مثال نام کد برای اوبونتو ۰۴. ۱۲ پانگولین دقیق است.

اگر روزی با شخص یا اشخاصی صحبت کردید که آنها درباره عشقشان به نهنگ چالک (اسم رمز نسخه ۰۴. ۱۱) صحبت می کردند بدانید که آنها شیفته یک ماهی دریایی نشده اند بلکه راجع به نسخه ۰۴. ۱۱ اوبونتو صحبت می کنند و اسم رمزش این است.

. یکی از بزرگترین ویژگی اوبونتو این است که در داخل یک قاب زمان ساخت یافته است نسخه های جدید از سیستم عامل هر شش ماه یک بار منتشر می شوند و معمول پس از آن به مدت ۱۸ ماه توسط کنونیکال پشتیبانی می شوند.این نسخه ها به عنوان نسخه های عادی منتشر شده هستند.

علوه بر نسخه های عادی،کنونیکال پشتیبانی بلند مدت (LTS (هم دارد که نسخه هایی از اوبونتو هستند که تقریبا هر دو سال (طبق زمان بندی) منتشر می شوند و برای ۵ سال بعد از آن پشتیبانی میشوند و خبر خوش اینکه اوبونتو ۰۴. ۱۲ یک نسخه با پشتیبانی دراز مدت است.

# **.۳ نصب اوبونتو**

### **دانلود و نصب**

در این قسمت شما با توجه به مشخصات سیستم خود بین نسخه ۳۲ بیتی و ۶۴ بیتی نسخه مناسب با معماری کامپیوترتان را انتخاب میکنید و بعد از اتمام دانلود شما ۲ روش برای نصب دارید؛ نصب با CD نصب با USB.

## **نحوه رایت بر روی CD یا DVD :**

بعد از دانلود ISO مناسب از وب،سایت اوبونتو آن را روی یک دیسک نوری خام بنویسید. سیستم عاملهای مختلف، ابزارهای متفاوتی برای این نکار دارند.

ویندوزیها میتونن از [InfraRecorder](http://filehippo.com/download_infrarecorder/) نکمک بگیریند

نکاربران X OS از

Applications → Utilities → Disk Utility

ابزار Utility Disk را اجرا و ISO . را به قاب سمت چپ بکشند

بعد از زدن تیک data burned Verify روی Burn نکلیک نکنید.

کاربران توزیعهای گنو / لینوکس نیز از Brasero یا K3b استفاده کنند.

#### **نحوه نصب بر روی USB :**

اگر شما هم مثل من فکر مینکنید دیسکهای نوری وسایل اعصاب خوردنکنی هستند ISO دانلود شده را . روی حافظههای فلش بریزید

ویندوزیهااز Pen [Drive](http://www.pendrivelinux.com/universal-usb-installer-easy-as-1-2-3/) Linux استفاده کنند. کار با این ابزار سادهست؛ نوع توزیع (اینجا اوبونتو / ۰۴ ۱۲) و محل ISO دانلود رو بش بدین و درایور حافظه فلش رو مشخص نکنید.

به نکاربران X OS توصیه میشه از CD یا DVD . استفاده نکنن دستگاه اونها قابلیت راهاندازی از طریق فایلهای ISO رو نداره.

/ نکاربران گنو لینونکس از ابزار [Unebootin](http://unetbootin.sourceforge.net/) نکمک بگیرند.

# **نصب و راه اندازی**

بعد از اینکه رایانه را با سی دی یا USB بوت کردید دو انتخاب پیشرو دارید. انتخاب اول نصب اوبونتو و انتخاب دوم امتحان کردن اوبونتو است که حتی با انتخاب گزینه دوم شما در هر زمان که تمایل به نصب داشتید می توانید با نکلیک بر روی آیکون نصب اوبونتو آن را نصب نکنید.

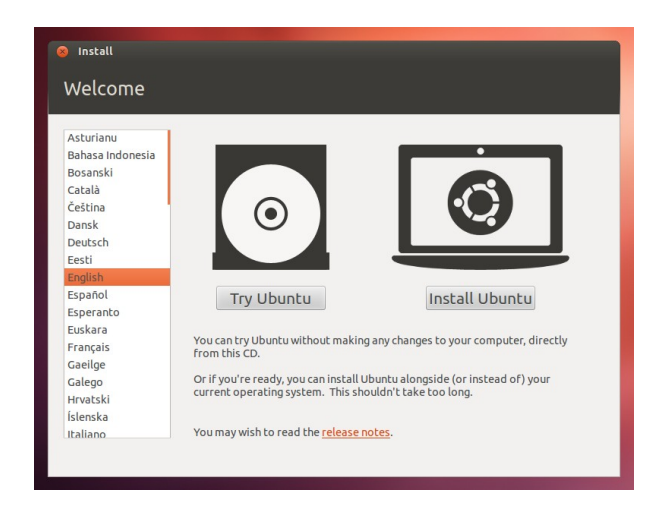

در بخش بعد اوبونتو به شما چند انتخاب می دهد

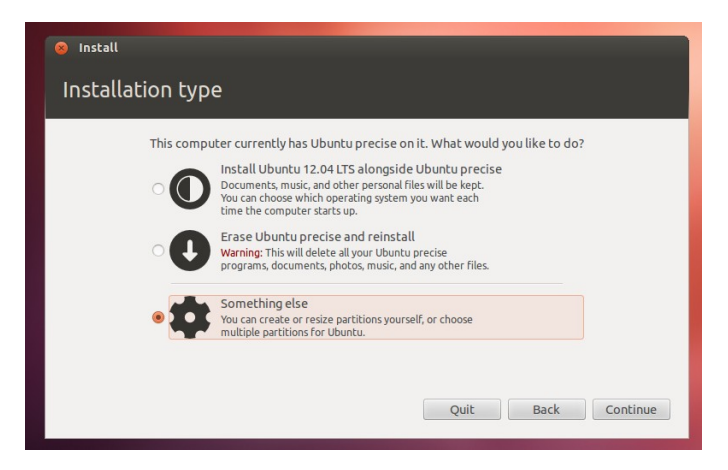

**: انتخاب اول نصب اوبونتو در کنار سیستم عامل فعلی**

اگر دستگاه شما به اندازه نکافی (حداقل ۸ گیگابایت) فضای خالی داشته باشد این گزینه برای شما نمایش داده می شود و اوبونتو به میزان دلخواه خودش بخشی از فضای خالی روی هارد شما را به خودش اختصاص می دهد.

**انتخاب دوم: پاک کردن سیستم عامل فعلی و نصب اوبونتو به جای آن**

اگر دیگر تمایلی به استفاده از سیستم عامل فعلی خودتان را ندارید می توانید با انتخاب این گزینه اوبونتو را به جای آن جایگزین نکنید. توجه داشته باشید نکه در صورت انتخاب این گزینه تمام اطلعات شما پاک خواهد شد.

# **انتخاب سوم تنظیمات دستی : (Else Something(**

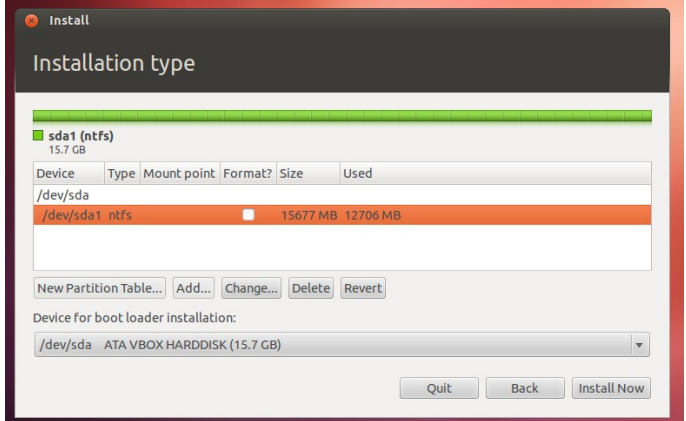

در این قسمت شما می توانید تنظمات دلخواه خودتان را داشته باشید مثل یکی از پارتیشنهای خود را یاک کرده و به اوبونتو اختصاص دهید. (اگر فضای خالی و تمایلی به یاک کردن یکی از پارتیشن هایتان ندارید، می توانید از نصب خارج شده و در بخش امتحان زنده اوبونتو با برنامه Gparted بخشی از فضای خالی پارتیشن دلخواه خود را انتخاب نکنید و آن را از پارتیشن خود جدا نکنید و یا اینکه این نکار را با برنامه های مخصوص پارتیشن ها در سیستم عامل فعلیتان انجام دهید.)

اوبونتو به حداقل ۲ پارتیشن احتیاج دارد اولی پارتیشن اصلی و دیگری پارتیشنی برای حافظه مجازی.

برای اضافه کردن حافظه مجازی شما باید روی Add کلیک کنید و در بخش نویع پارتیشن (Type for the New partiotion size in megabytes بخش در و نکنید انتخاب را Logical گزینه) new partition میزان فضایی تقریبا برابر با رم دستگاه یا نکمی بیشتر را بدهید و در بخش as Use گزینه area swap را انتخاب نکنید OK را بزنید.

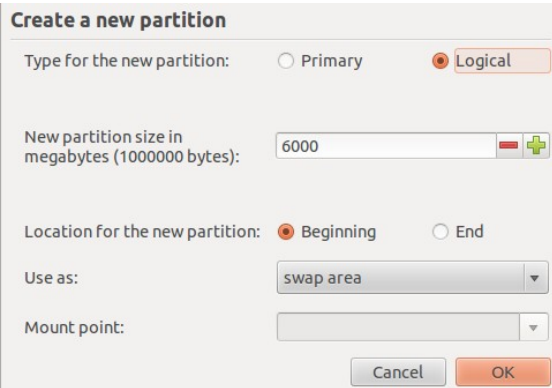

برای اضافه نکردن پاتیشن بعدی روی فضای خالی باقیمانده نکلیک نکنید و Add را بزنید در بخش نوع پارتیشن Primary و در بخش as Use ترجیحا 4Ext را انتخاب نکنید و در قسمت point Mount گزینه / را انتخاب نکنید.

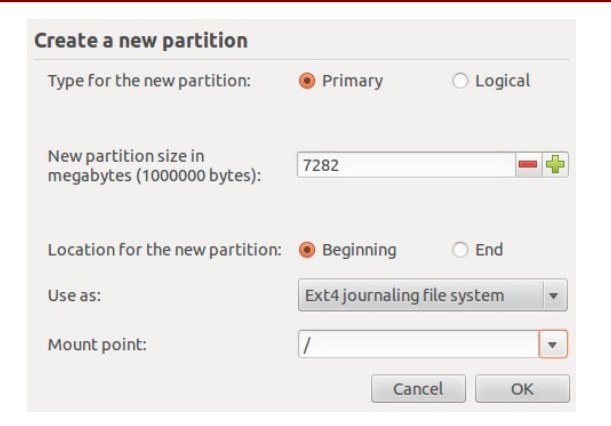

سپس روی گزینه Now Install نکلیک نکنید تا اوبونتو شروع به نصب شدن نکند...

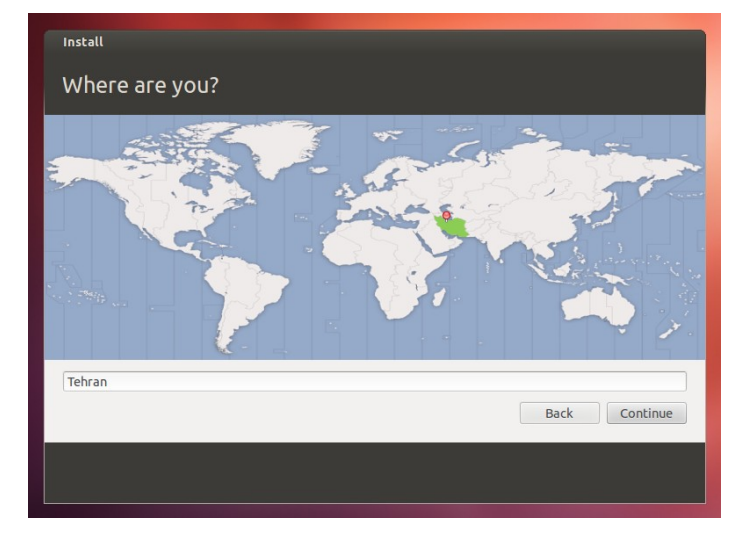

در بخش بعد روی کشور ایران در نقشه کلیک کنید تا زمان کامپیوتر را تنظیم کنید.

در بخش بعد زبان Persian را انتخاب کنید و روی ادامه (Continue) کلیک کنید.

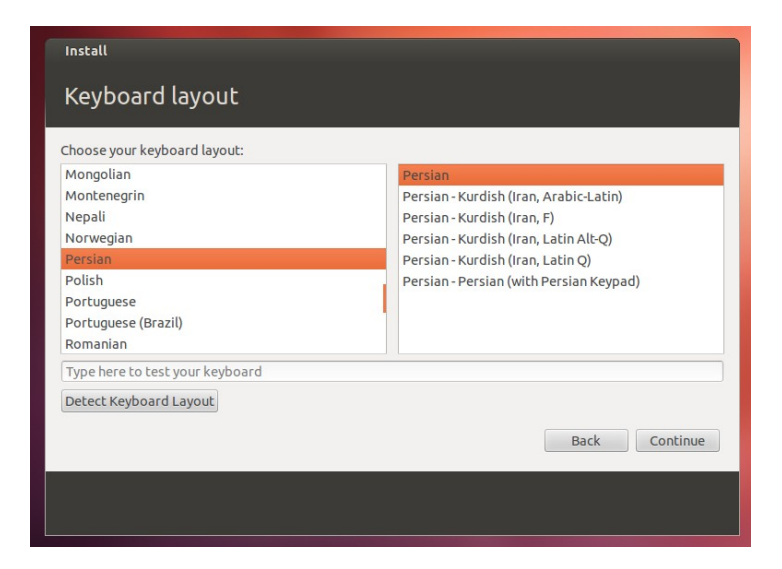

در این قسمت مشخصات کاربری خود همراه با رمز را وارد کنید.

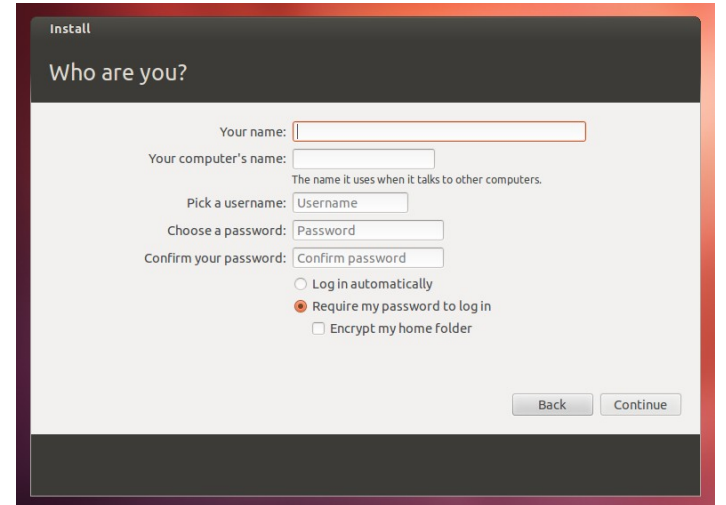

. اوبونتو خیلی سریع نصب خواهد شد شما می توانید در این فرصت توضیحات مربوط به اوبونتو را مطالعه کنید تا نصب تمام شود.

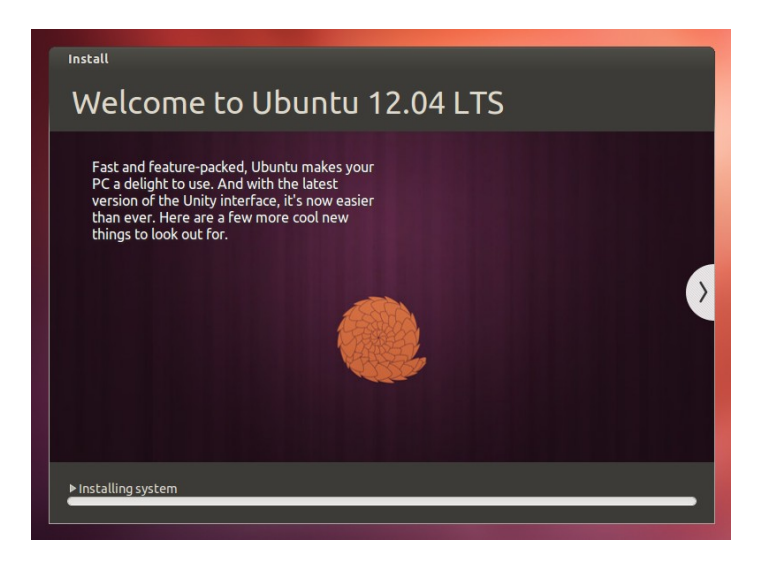

# **.۴ نصب درایور**

! اگر از یه کاربر ویندوز بپرسید بعد از نصب ویندوز نوبت چیه، بدون شک جواب میده نصب درایور اکثر کاربرایی که از ویندوز میان بهمنظور نصب درایور و دنبال کردن این سنت حسنه سرگردان میشوند.

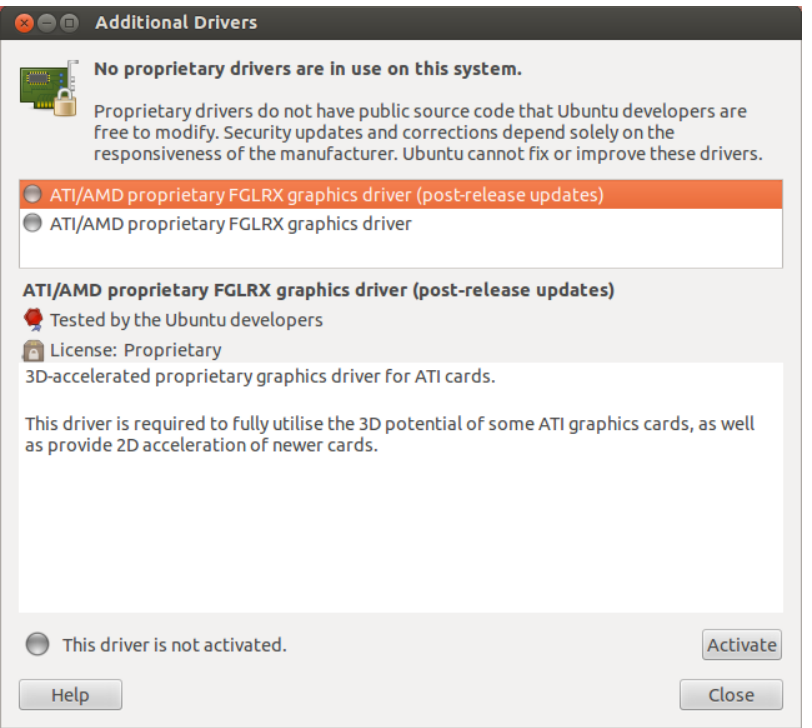

در اوبونتو عمدتا نیاز به نصب درایور خارجی ندارید و این سیستمعامل تمام درایوهای مورد نیاز رو به . همراه داره اوبونتو رو به صورت زنده بوت کنین و اگر همه چیز کار میکرد، صدا داشتید و صفحات وب رو میشد بخوبی مرور کرد، اون رو نصب کنید.

فقط ممکنه احتمال اون باشه که اوبونتو بعضی از سختافزارها مثل کارت شبکه بیسیم رو شناسایی نکنه یا برای کارایی بیشتر گرافیکی نیاز به نصب درایورهای انحصاری باشه.

برای نصب این درایورها از System Settings گزینه Additional Drivers رو انتخاب کنید. این ابزار سعی میکنه برای سختافزارهایی که شناخته نشدن یا درایور بهتری برایشون موجوده، از اینترنت . درایوری دانلود و نصب کنه بعضی مواقع برای یک سختافزار چندین درایور پیدا میشه که بهتره موردی که Recommended مشخص شده رو نصب کنید.

# **.۵ پشتیبانی و جامعه کاربری**

آیا سوالی دارید اما نمیدانید سؤال خود را از کجا باید بپرسید؟ آیا در مراحل نصب مشکل دارید؟ آیا اوبونتو با یکی از قطعات سخت افزاری شما مشکل دارد؟ آیا میخواهید از آخرین اخبار دنیای آزاد با خبر شوید ؟ برای تمام اینها علوه بر سایتهای خارجی سایتهای بسیار خوبی به زبان فارسی وجود دارد.

# **سایتهای خارجی:**

ubuntu.com

[ubuntuforums.org](http://ubuntuforums.org/)

[omgubuntu.co.uk](http://omgubuntu.co.uk/)

**سایتهای پارسی:**

ubuntu.ir

Azadrah.net

# **.۶ شروع با یونیتی**

حالا شما مراحل نصب را کاملاً آموختهاید و اگر پا به پای این کتاب پیشرفته باشید، در صفحه ورود اوبونتو قرار دارید.

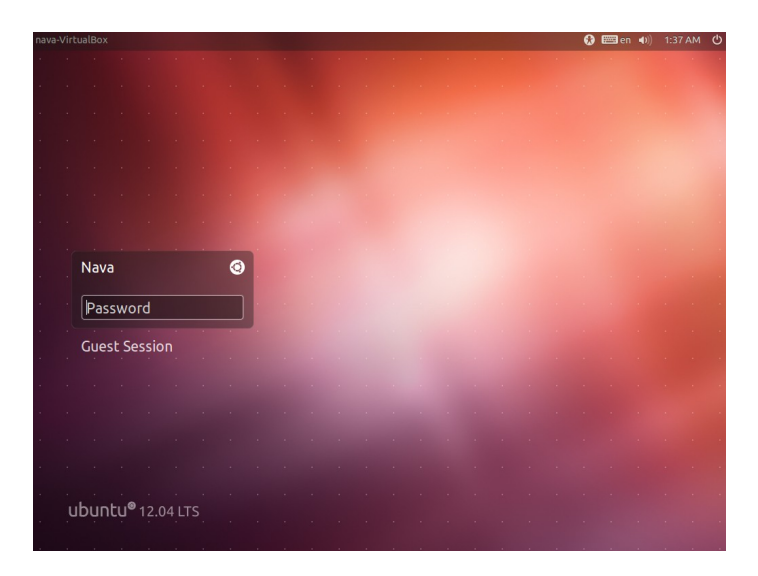

. بعد از وارد کردن رمز عبور وارد صفحه زیر میشوید بله این همان یونیتی است محیطی که به طور پیشفرض در اوبونتو با آن کار خواهید کرد.

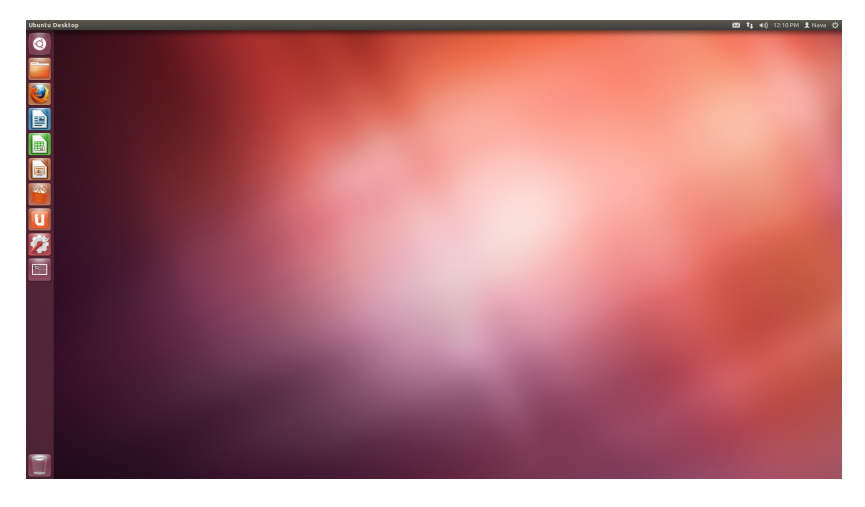

**۱. ۶ یونیتی چیست ؟**

یونیتی محیطیست که سادگی، زیبایی، قدرت و یکپارچگی را هم برای کاربران و هم برای توسعه دهندگان نرمافزار فراهم می کند.

هیچ جای نگرانی نیست یونیتی مانند محیط های قبلی که احتما ًل در ویندوز یا سیستم عامل اپل کار کردهاید، تمامًا ویژگیهای آنها را دارد، ویژگیهایی مانند کشیدن و رها کردن، کلیک کردن روی آیکون ها، قابلیت کپی کردن و بسیاری دیگر.

در ادامه بیشتر با یونیتی آشنا خواهید شد.

## **تاریخچه یونیتی**

شاید برایتان جالب باشدکه یونیتی از کجا آمده است چه گروهی آن را توسعه میدهند آیا از ابتدا روی اوبونتو بوده است ؟

یونیتی محیط کاری است که در حال حاضر تنها روی توزیع اوبونتو در دسترس است و توسط تیم اوبونتو در حال توسعه است. یونیتی یکی از جوان ترین محیط های کاری است. درواقع یونیتی از توزیع ۰۴. ۱۱ روی اوبونتو قرار گرفت و عمری کمتر از ۲ سال دارد اما توانسته در همین مدت کوتاه محیطی بسیار . ساده، زیبا و کارآمد را به کاربران خود ارایه دهد یونیتی با هدف رفتن اوبونتو بر روی دستگاه های دیگر (تبلتها و گوشیها و تلویزیونهای هوشمند) و ظاهری یکپارچه برای تمامی دستگاهها طراحی شده . است و در هر نسخه به ویژگیها و پایداری آن افزوده می شود اوبونتو / ۰۴ ۱۲ از نسخه / ۱۰ ۵ یونیتی استفاده می کند.

# **۲. ۶ واسط کاربری یونیتی**

ظاهر یونیتی شامل بخشهای زیر است:

●میزکار ●اجراگر ●پنل ●داشبورد

●هود

## **میزکار**

محیط اصلی شماست. در این محیط شما می توانید برنامه و پنجرههای مختلف را باز یا بسته کنید.

## **اجراگر (Launcher(**

. اجراگر همان سکویی است که در سمت چپ به صورت عمودی قابل مشاهده است در لنچر تمام . برنامههای باز شما نمایش داده می شود همچنین شما میتوانید برنامههایی را که بیشتر به آنها نیاز دارید را در آنجا نگه دارید تا با سرعت بیشتری به آنها دسترسی داشته باشید.

## **پنل**

پنل همان نواری است که در بالترین قسمت از محیط خود شاهد آن هستید. در پنل اطلعاتی مانند منو تنظیمات، ساعت و تاریخ ، صدا، شبکه و منوی من که برای اطلع از آخرین وضیعت به پست الکترونیکی

و شبکههای اجتماعی و چت با دوستان تان است. اما شاید مهمترین چیزی که در پنل به آن نیاز دارید منوی پنجره ای است که در آن مشغول به کار هستید.

#### **هود**

فرایند گشتن در منو های تو در تو و پیچیده و به خاطر سپردن موقعیت زیر منو همیشه کاری بیهوده و زمان بر بوده است. یونیتی با هود به شما امکان جستوجوی سریع و بی دردسر را در منو ها می دهد. با زدن کلید Alt در پنجرهای Hud را فعال کرده و در منوهای آن پنجره جستوجو کنید.

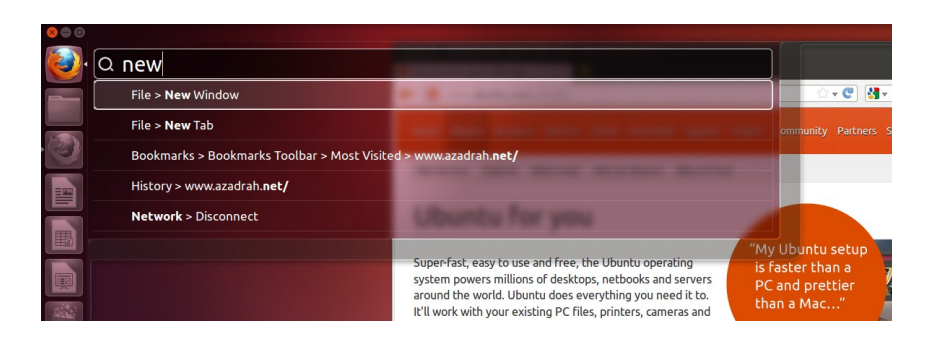

**راهنمای اجراگر**

اضافه و حذف کردن آیکن یک برنامه به اجراگر

برای این کار کافیست دکمه اوبونتو را بزنید و نام یا ویژگی برنامه مورد نظر خود را تایپ کنید و بعد . آیکن آن برنامه را با موس گرفته و به روی اجراگر بکشید و رهایش کنید و برای حذف کردن نیز تنها کافیست روی آن آیکن کلیک راست موس را بزنید و روی Launcher from Unlock کلیک کنید یا اینکه آیکن را گرفته و آن را بر روی آیکن سطل زباله برده و رها کنید تا آیکن برنامه از اجراگر حذف شود.

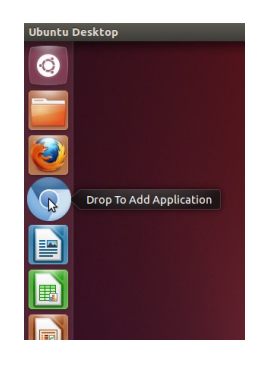

# **۳. ۶ پنل و ویژگیهای آن**

. پنل از دو بخش تشکیل شده است بخش سمت راست که در آن منو تنظیمات، منو کاربر، ساعت و تاریخ، تنظیمات صدا، تنظیمات شبکه، منو من، نمایش باتری (در صورت استفاده از لپ־تاپ) و تغییر زبان قرار گرفته و در سمت چپ، منوی برنامه که ابتدا نام پنجره فعال در آن نمایان است اما با بردن موس بر روی . سمت چپ پنل این منو نمایان می شود این قابلیت یونیتی باعث میشود تا وقتی به منو احتیاجی . ندارید از جلو چشمان شما دور بماند

#### **منو من**

در منو من که به شکل یک پاکت نامه در بال نمایان است شما به موارد زیر دسترسی خواهید داشت:

●نوع وضعیت در برنامههای گفت و گو (چت) ●دسترسی و مدیریت حسابهای شبکههای اجتماعی ●دسترسی و مدیریت پست الکترونیکی ●دسترسی به فضای ابری اوبونتو One

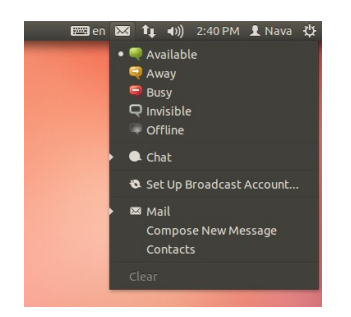

. این پاکت نامه در صورتی که پیغامی خوانده نشده داشته باشید به رنگ سبز در می آید همچنین شما می توانید با کلیک وسط موس روی این پاکت نامه به نشانه اطلعتان از پیغام رنگش را به رنگ قبلی تغییر دهید.

# **نشانگر شبکه**

شما در این منو می توانید شبکه بی سیم خود را انتخاب کنید و با وارد کردن رمز عبور از این شبکه بی . سیم استفاده کنید همچنین این منو دسترسی سریع شما را به تنظیمات شبکه و VPN فراهم می کند.

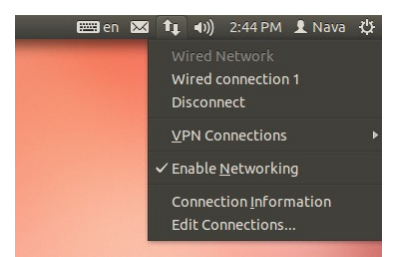

# **نشانگر صدا**

. در این نشانگر شما قادر خوهید بود صدا را کم زیاد کرده همچنین امکان پخش و یا تغییر آهنگ در حال پخش را فراهم می آورد.

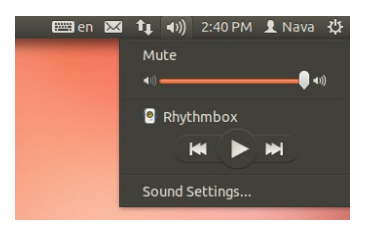

## **نشانگر ساعت**

در این نشانگر شما به تنظیمات ساعت، تاریخ و تقویم ماهانه دسترسی خواهید داشت.

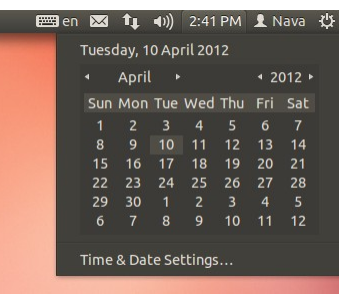

# **نشانگر کاربر**

که برای انتخاب کاربر و جابه جایی سریع بین کاربر ها طراحی شده است.

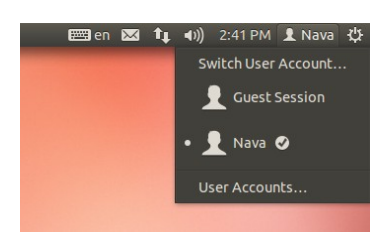

# **نشانگر تنظیمات**

شما در این نشانگر به تنظیمات صفحه نمایش، تنظیمات سیستم، بروزرسانی، چاپگر و خاموش کردن یا شروع مجدد سیستم دسترسی دارید.

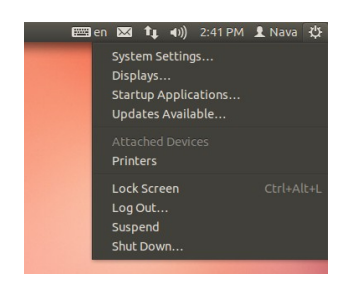

## **۴. ۶ داشبورد**

داشبورد واسطی است که سریع ترین و راحت ترین دسترسی به فایل ها و برنامه ها را برای کاربران . فراهم می کند شما می توانید به کمک داشبورد نام برنامه یا کلمه کلیدی آن را جست و جو کرده و همچنین می توانید برای جست و جوی خود محدودیت هایی را اعمال کنید تا فقط در آن دسته به دنبال . نیاز خود باشید همچنین با باز شدن داشبورد شما به فایل ها و برنامه هایی که به تازگی استفاده کرده اید دسترسی خواهید داشت.

# **نحوه دسترسی به داشبورد**

شما برای دسترسی به داشبورد می توانید از ۲ . راه استفاده کنید راه اول اینکه می توانید با استفاده از موس روی بالاترین آیکون در لانچر (آیکون اوبونتو) کلیک کنید و داشبورد نمایان خواهد شد. همچنین می توانید در کیبورد روی دکمه ویژه (که دکمه ویندوز هم نامیده میشود) کلیک کنید تا داشبورد نمایان شود.

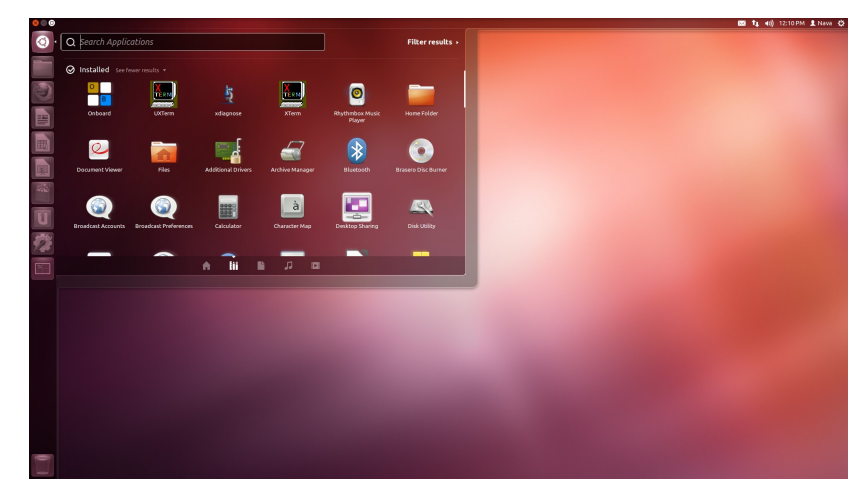

#### **ظاهر داشبورد**

داشبورد از بخشهای زیر تشکیل شده است.

●جست و جو ●نمایشگر ●فیلتر ●لنزها

**لنزها**

دش ۵ لنز دارد که هر لنز برای دسترسی سریع تر شما به هدفتان طراحی شده است. این ۵ لنز عبارت اند از لنز خانه که امکان دسترسی به آخرین فایل ها و برنامهها را دارد لنز برنامه که تنها برای نرم افزارهاست . لنز فایل که تنها بین فایل های شما جست و جو می کند لنز موسیقی که فایل ها موسیقی شما را پیدا می کند و همینطور لنز فیلم که بین فیلم هایی که روی دستگاه شما قرار دارد و همینطور فیلم هایی که با آن موضوع در فضای اینترنت قرار دارد جست و جو را انجام می دهد.

**.۷ ۱۰ کار که باید بعد از نصب اوبونتو انجام داد**

**۱. ۷ پیشرفت های اوبونتو**

. اوبونتو در هر نسخه پیشرفتهای بسیاری میکنه آیا با پیشرفتهای اوبونتو ۰۴. ۱۲ آشنا هستید؟ همین الان [نکات انتشار](http://azadrah.net/2012/04/ubuntu-12-04-released/) اوبونتو را مطالعه کنید.

**۲. ۷ نصب کدکهای چند رسانهای، Flash Adobe، فونتها مناسب فارسی**

اوبونتو بسیاری از کدکها صوتی و تصویری معروف مثل 3mp، برنامه فلش و ... رو به همراه نداره. برای نصب اونها در مرکز نرمافزار (Software Center) دنبال ubuntu-restricted-extras بگردید و نصب کنید.

# **۳. ۷ نصب برنامههای اضافی**

. برنامههای همراه اوبونتو زیاد هستند اما برای تمامی کارهای روزانه کفایت نمیکنند صدها برنامه آزاد و غیر آزاد وجود داره که به راحتی یک کلیک از مرکز نرمافزار نصب میشوند. چند پیشنهاد:

●Chromium : مرورگر سریع کرومیوم

●Gimp: ابزاری قوی برای ویرایش و ساخت تصاویر پیکلسی. معادل Photoshop Adobe

●LibreCAD: . ابزار طراحی نقشههای ساختمانی خوراک بچههای رشته عمرا ن و معادل AutoCAD

●Octave GNU: ابزاری عالی برای رایاناش عددی و تجسم داده. معادلی برای MATLAB

**۴. ۷ استفاده از میزکار متفاوت**

اوبونتو به همراه میزکار Unity عرضه میشه ولی اون رو به شما تحمیل نمیکنه. برای داشتن میزکار KDE بسته kubuntu-desktop را نصب کنید و برای داشتن Gnome بسته gnome-shell بسته

# **۵. ۷ سفارش سازی میزکار**

جدا از اینکه چه میزکاری استفاده میکنید میشه اون رو با مجموعه آیکن، فونت و پوستههای مختلف . شخصیسازی کرد مجموعه از بهترین آیکن و پوستهها رو از org.look-gnome . بگیرید راهنمای استفاده هم [این جا](http://azadrah.net/2011/10/customize-linux-with-custom-fonts-themes-and-icons/) .

**۶. ۷ اضافه کردن کیبورد فارسی**

برای اینکه بتونید فارسی تایپ کنید به این آدرس برید:

System Settings → Keyboard Layout → Layouts

۱۰ کار که باید بعد از نصب اوبونتو انجام داد اوبونتو برای تازه واردها

و با زدن بر روی دکمه + و انتخاب Persian زبان فارسی را به کیبورتون اضافه کنید. با زدن روی دکمه Optionts در همان صفحه مشخص کنید که با چه ترکیب دکمهای زبان ورودی عوض شود.

۷**.**۷ فعال کردن راست به چپ در لیبرهآفیس

میدونم استفادهتون از لیبرهافیس خلاصه میشه به کپی کردن مطالب سایتها و دادن اون به عنوان تحقیق به استادها! اما لازمه حداقل متن راست به چپ را در لیبرهآفیس فعال کنید.

برای این کار به این آدرس برید:

Tools → Options → Language Settings → Langauges

و تیک گزینه layout text complex for Enable رو بزنید و از گزینه CTL که فعال میشد Farsi را برگزینید.

# **۸. ۷ راهاندازی کلینت ایمیل**

اوبونتو Thunderbird . رو به همراه داره که ابزاری برای مدیریت ایمیلها ست بعد از اجرای Thunderbird، اسم، آدرس ایمیل و پسورد حساب رو بهش بدین تا ایمیلهاتو ن رو دریافت کنه.

# **۹. ۷ همکاری در جامعه کاربری اوبونتو**

اوبونتو به همکاری جامعه کاربریش زندهست و کتابی هم که میخوانید با همیاری اونها ممکن شده. تا جای ممکن جامعه کاربری رو فراموش نکنید و به اون کمک کنید. <u>وب سایت فارسی اوبونتو</u> جای خوبی برای شروع میتونه باشه. تعداد بسیار زیادی سوال در <u>انجمن</u> بدون پاسخ مونده و دهها مدخل در <u>وی</u>کی هست که نیازمند بهروزرسانیه.

# **. ۱۰ ۷ معرفی اوبونتو به دوستان و فآشنایان**

اوبونتو رو به دوستان و همکارانتون معرفی کنید تا اونها هم با این سیستمعامل فوقالعاده و آزاد آشنا بشن.

## **.۸ ۱۰ نرمافزار برتر اوبونتو / ۰۴ ۱۲**

در این بخش به معرفی برترین و کاربردی ترین نرمافزار های اوبونتو / ۰۴ ۱۲ میرپردازیم و توضیح . مختصری راجع به هر یک از نرمافزارها ارایه می کنیم لزم به ذکر است که تمامی نرمافزارهای زیر آزاد ، متن باز و رایگان بوده و شما می توایند این نرمافزارها را به راحتی با جستوجو در Centre Software نصب کنید.

# **LibreOffice ۸ ۱.**

. لیبره آفیس یکی از اولین نیازمندیهای کاربر متوسط است این بسته نرم افزاری جایگزین مناسبی برای نرمافزار آفیس مایکروسافت است و از بخشهای زیر تشکیل میشود.

- ●Writer: برنامهای است برای نوشتن و ویرایش متن. این نرمافزار زبان شیرین رپارسی را ً کامل رپشتیبانی می کند. خروجی رپیشفرض این نرمافزار odt است اما شما میتوانید خروجی هایی مانند doc و pdf نیز داشته باشید.
- ●Impress: برنامهای است برای ساختن فایلهای ارائه (Presentation(. این برنامه عملکردی مشابه نرمافزار Powerpoint دارد.
	- ●Cal: این نرمافزار برای ساخت و ویرایش فایلهای صفحهگسترده است.
		- ●Draw: برای طراحی های ساده گرافیکی مورد استفاده قرار می گیرد.
	- ●Base: نرم افزاری برای طراحی مفهومی رپایگاه داده و روابط بین جداول است و عملکردی .دارد Power Designer یا MS Access همانند
		- ●Math: نرم افزاری برای نوشتن فرمول های ریاضی است.

#### **Gimp ۸ ۲.**

نرمافزاری برای طراحیهای گرافیکی و ویرایش تصاویر استفاده میشود و تا حدودی شبیه Photoshop است. از فایلهای psd نیز رپشتیبانی می کند.Gimp ابزار و فیلترهای متنوعی به منظور ویرایش تصاویر دارد که به ساخت تصاویری زیبا کمک می کند.

## **Inkscape ۸ ۳.**

یکی از حرفهای ترین نرمافزارها در زمینه طراحی تصاویر برداری (vector (. است بسیاری از طرح ها و . آیکن ها موجود در اوبونتو با این نرمافزار طراحی شده Inkscape جایگزین مناسبی برای نرمافزار illustrator به حساب میآید.

#### **Blender ۸ ۴.**

. این نرمافزار برای تمامی طراحان سه بعدی دنیای کامپیوتر توصیه میشود Blender نرم افزاری است که در بسیاری از فیلمهای هالیوود و بازیها کامپیوتری معروف استفاده شده است و همچنین انیمیشن های زیادی با این نرمافزار ساخته شده است.

### **k3b ۸ ۵.**

نرم افزاری برای کپیبرداری از CD و DVD . است b3K بدون شک یکی از بهترین نرم افزارهای موجود برای این کار است.

# **Darktable ۸ ۶.**

. چه یک عکاس حرفهای باشید چه یک کاربر ساده کامپیوتر با عکس سر و کار خواهید داشت مهم نیست این عکسها با دوربین حرفهای گرفته میشوند یا دوربین تلفنهمراهتان، مهم نیست که این عکسها از دل طبیعت گرفته شدهاند یا عکس هایی خانوادگی هستند؛ تمامی این عکسها احتیاج به مدیریت و . ویرایش در میزان رنگ و روشنی تصویر یا تغییراتی از این دست دارند Darktable تمامی چنین نیازهایی را رپاسخ خواهد داد.

## **Virtualbox ۸.v**

با کمک این نرمافزار شما قادر خواهید بود تا در اوبونتو سیستم عامل دیگری مانند ویندوز را نصب کنید و با اختصاص منابع سیستمی به آن میتوانید کاملً از آن سیستم عامل و نرم افزارهایی که روی آن نصب کرده اید استفاده کنید.

#### **Wine**  $\Lambda$ **.** $\Lambda$

معمولً در اوایل دوران کوچ خود به سیستم عامل دیگر زمان هایی رپیش میآید که به نرم افزارهای سیستم عامل قبلی خود نیاز رپیدا کنید و به دلیل آشنا نبودن با نرم افزارهای جایگزین موجود شاید در . ابتدا کار با سیستم عامل جدید کمی آزاردهنده باشد Wine نرم افزاری است که به شما امکان اجرای بسیاری از نرمافزارها و بازیهای سیستم عامل ویندوز را روی اوبونتو می دهد.

## **Goldendict ۸ ۹.**

وجود یک لغتنامه در رایانه نیازی است که کاربران کم سن و سال تا استادان زبان را شامل میشود. Goldendict . یک برنامه تمام عیار برای این نیاز است این برنامه از کتابخانه لغات babylon با قالب bgl نیز رپشتیبانی میکند.

# **VLC ۸ ۱۰ .**

شاید با VLC . در سیستم عامل های دیگر نیز کارکرده باشید VLC در زمینه رپخش فایلهای موسیقی و ویدیویی همه فن حریف است و از تمامی فرمت ها از 3mp گرفته تا bluray رپشتیانی می کند.

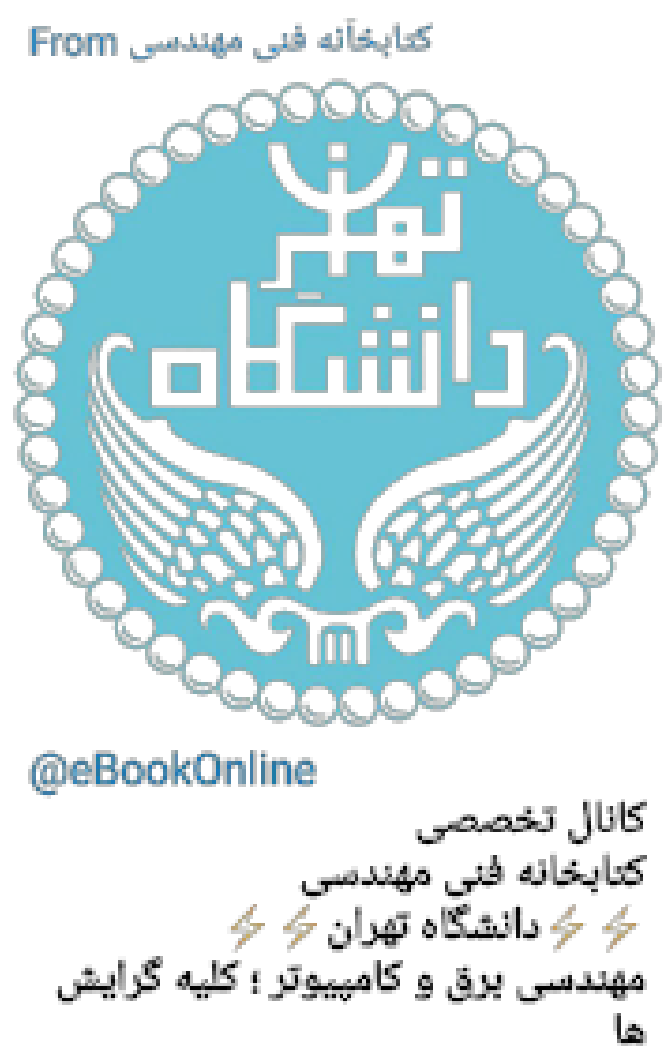

مرجع دانش فارسی و لاتین کنکوری و دانشگاهی

# **۱۰ نرمافزارهای معادل . :**

از تمام مفاهیم آزادی که بگذریم شما در گنو / لینوکس هم باید کارهای متداول خود را انجام بدهید. در زیر لیستی از نرمافزارهای پر استفاده ویندوز و X OS آمده که حتما کاربر آنها بودهاید.

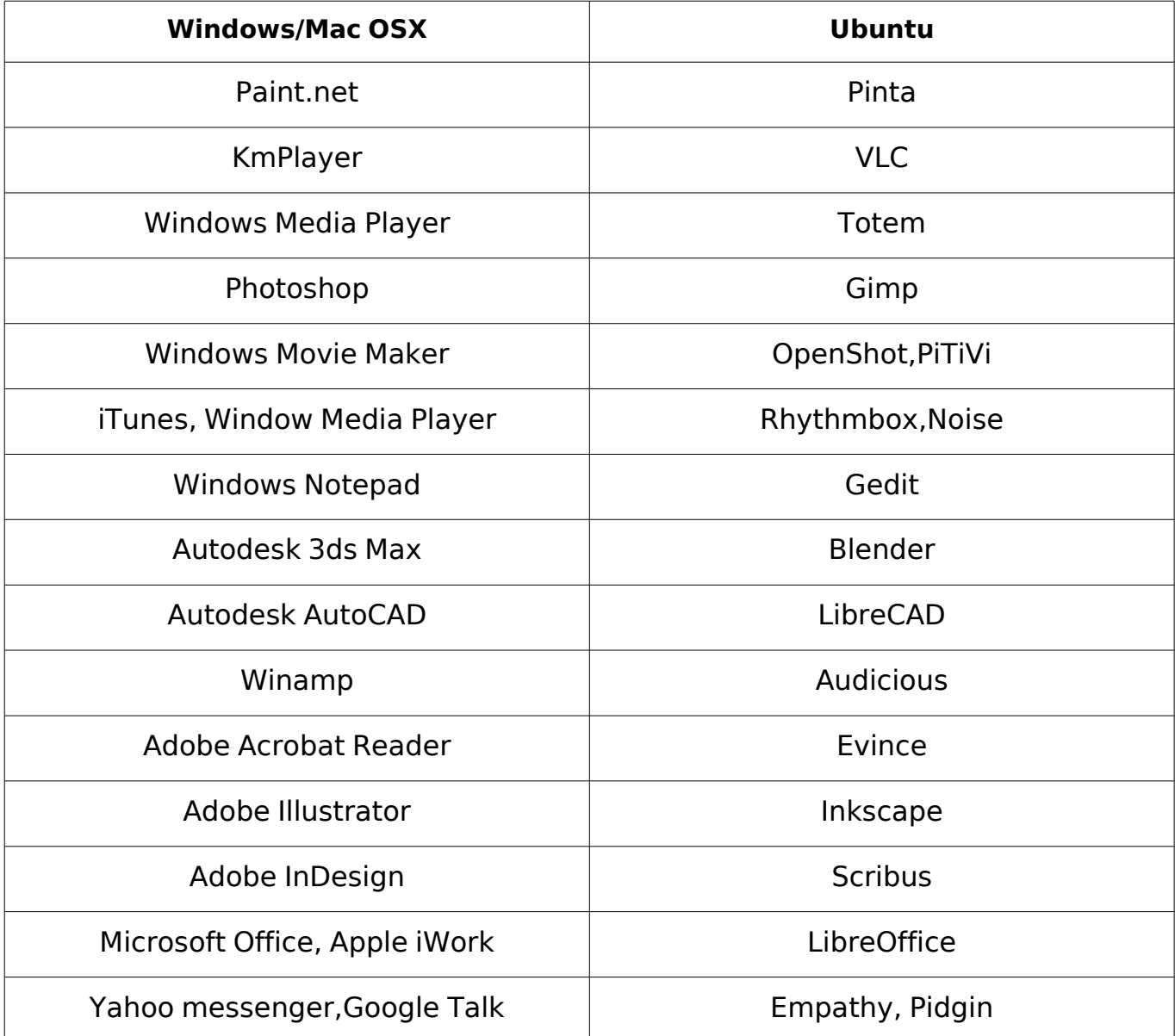